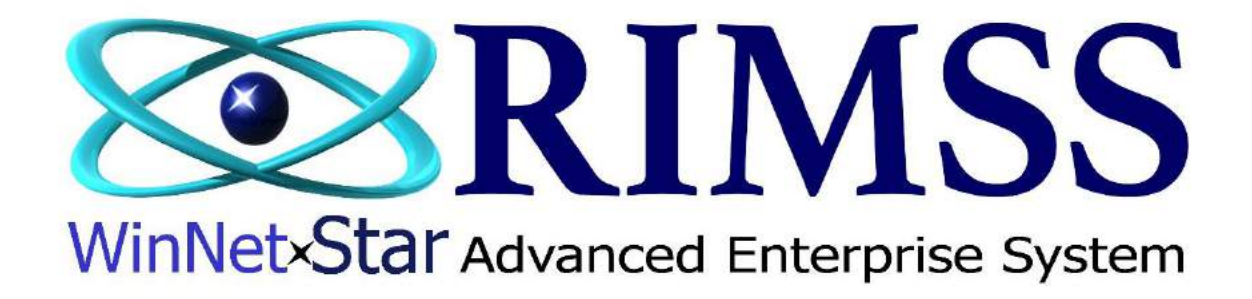

## **2015 WinNetStar Training Classes**

**Back Order Process**

Software Development-M2 RIMSS Business Systems Technology

Company Confidential Copyright ©1983-2015 RIMSS Business Systems Technology

## **Back Order Process**

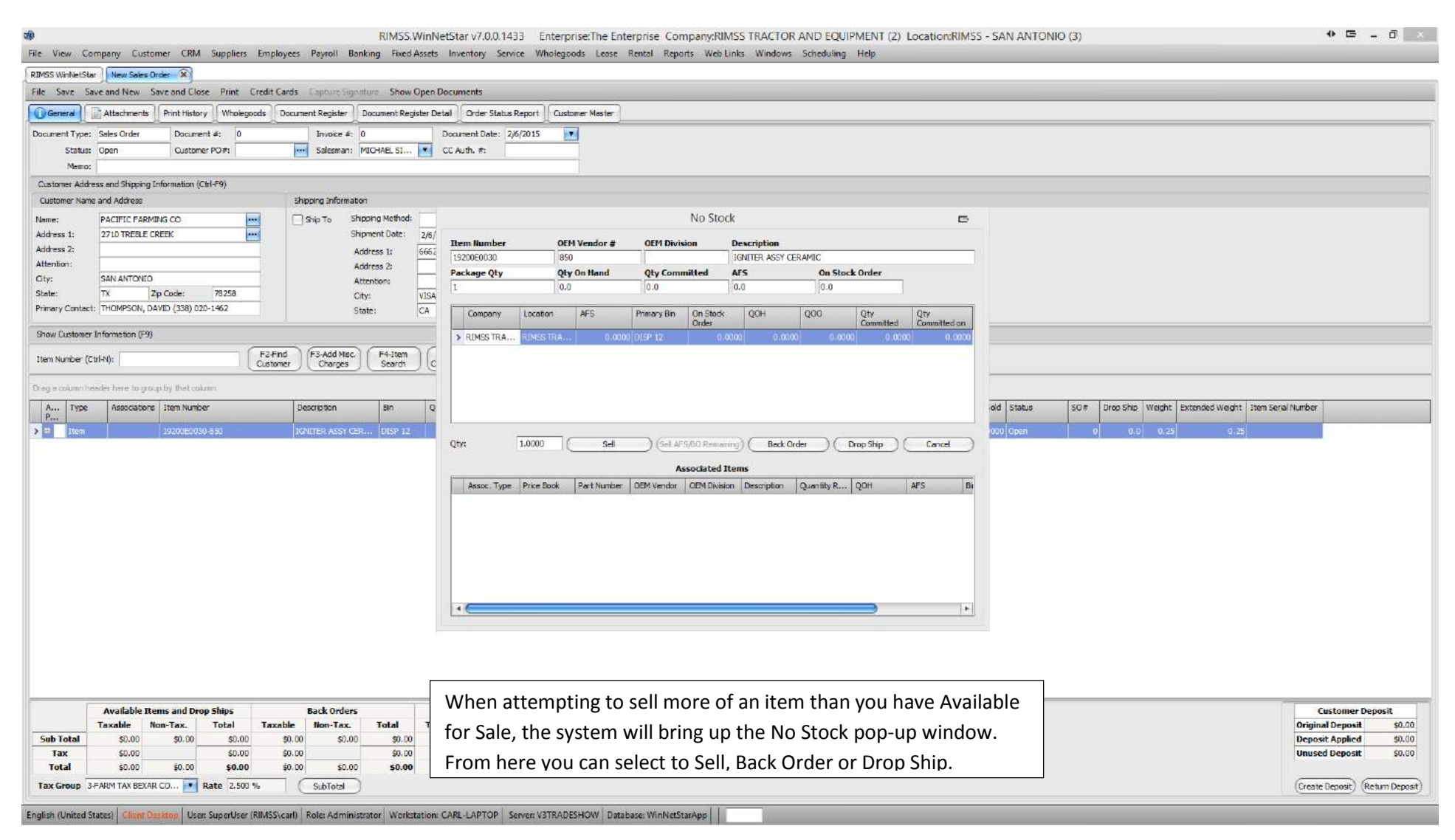

Company Confidential Copyright ©1983-2015 RIMSS Business Systems Technology

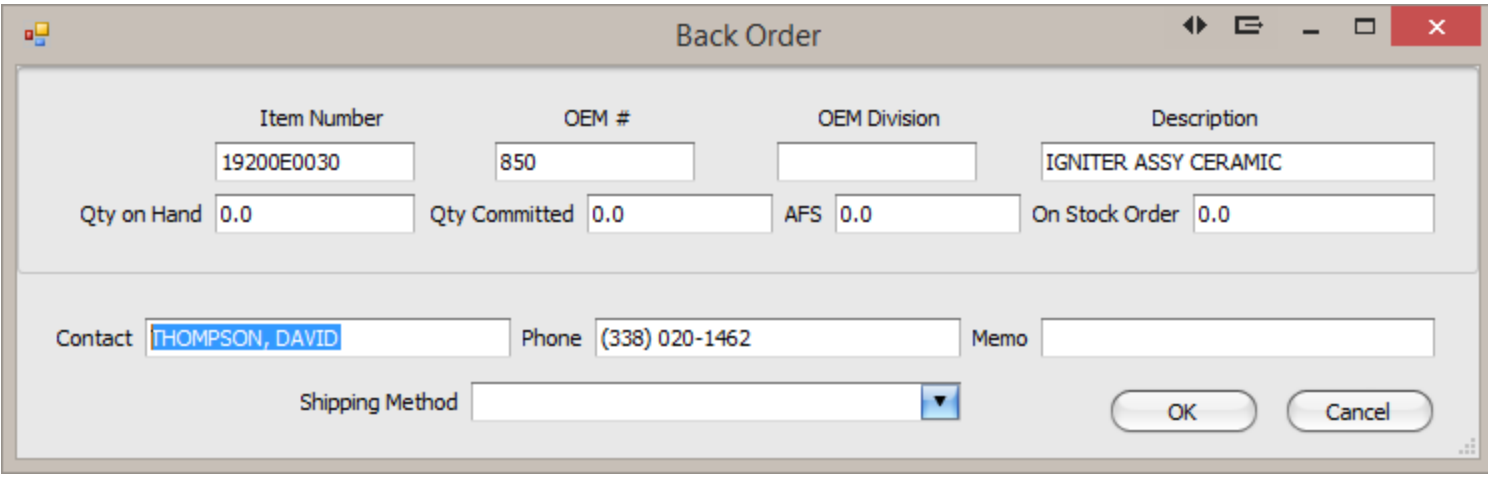

Selecting the Back Order option will now display the Back Order pop-up window. You can add additional information for the Back Order. Memo and Shipping Method will help identify what type of ordering is required for this part.

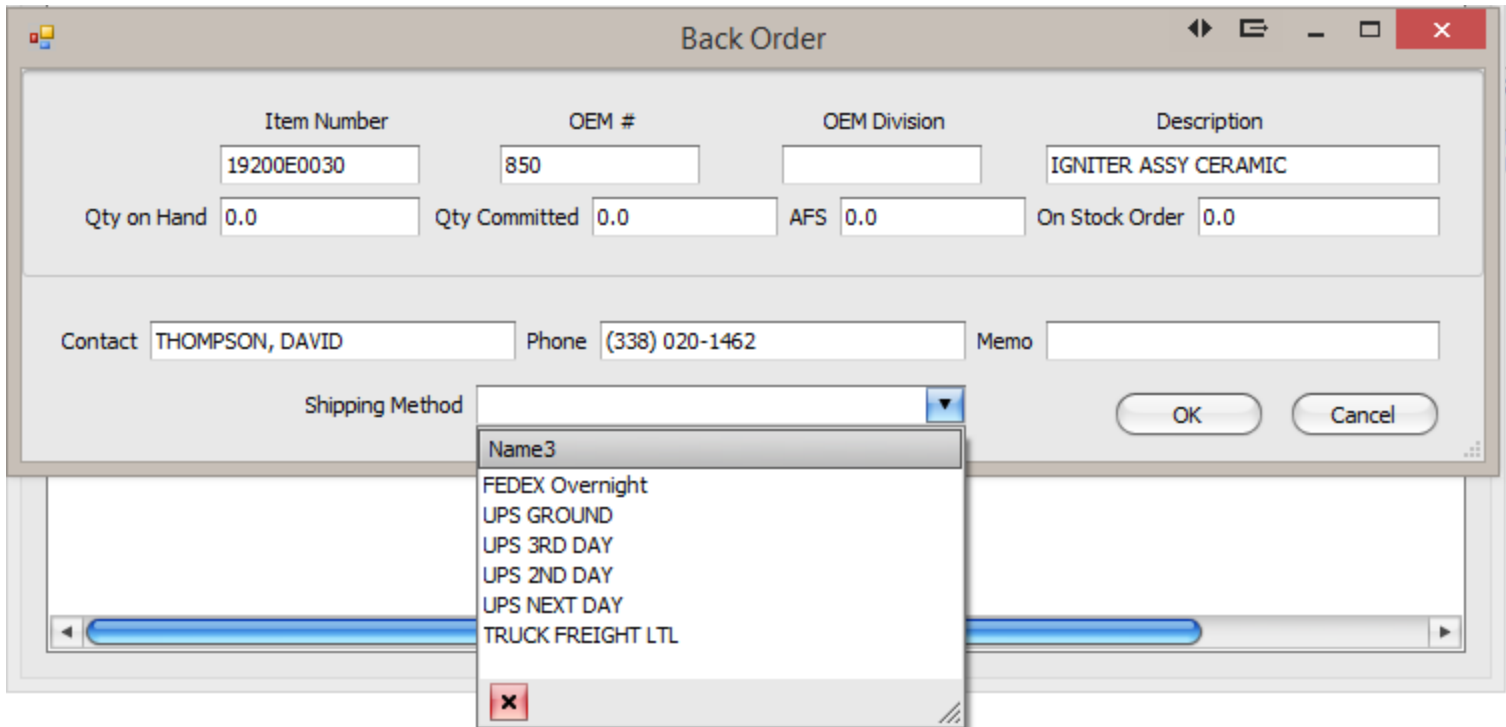

Using the Memo or Shipping Method will help the user create an order based on certain criteria.

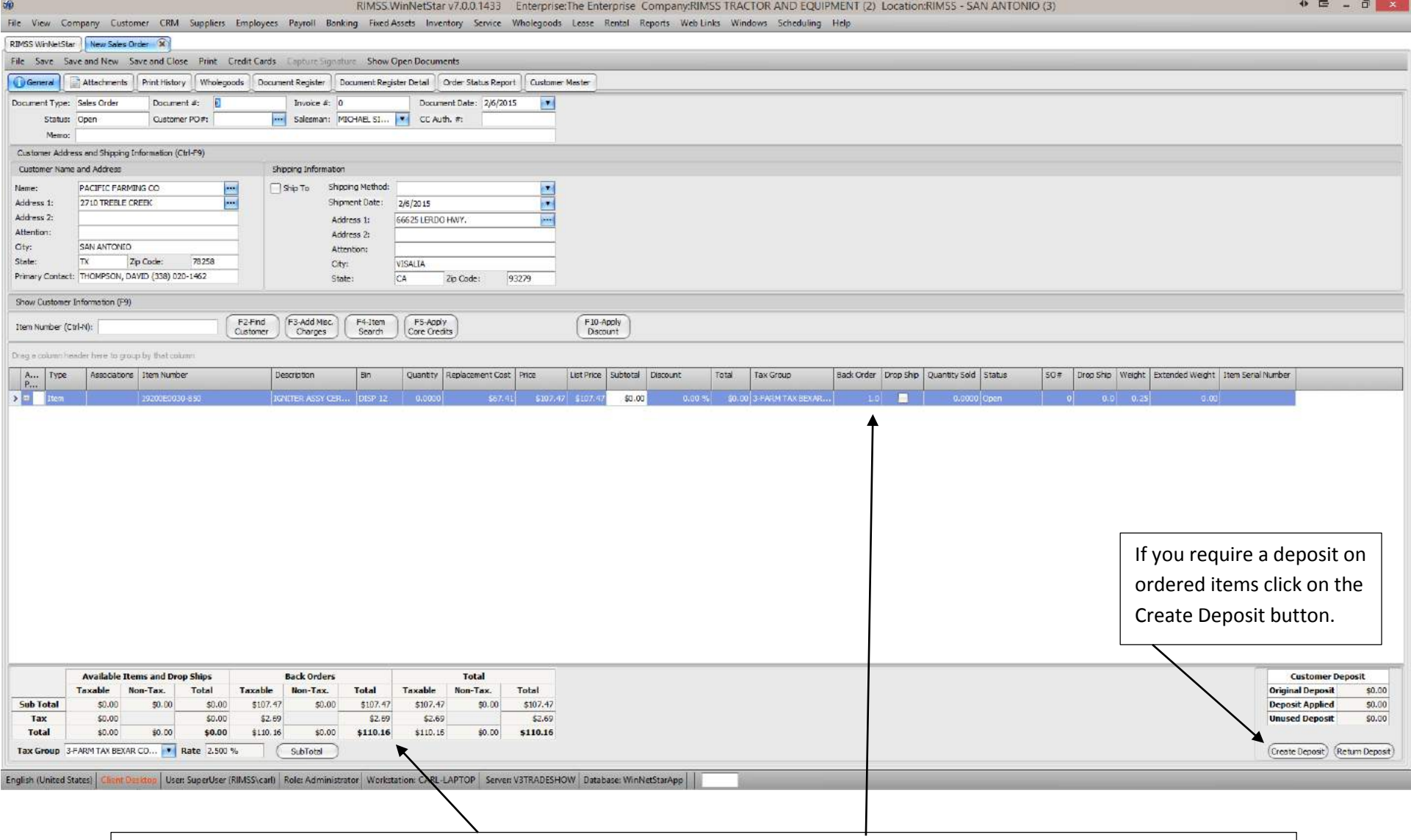

Once a Back Order quantity has been placed onto the Sales Order, the Back Order field will increase by that amount. Also, the subtotal button will update the dollar amount under the Back Orders totals.

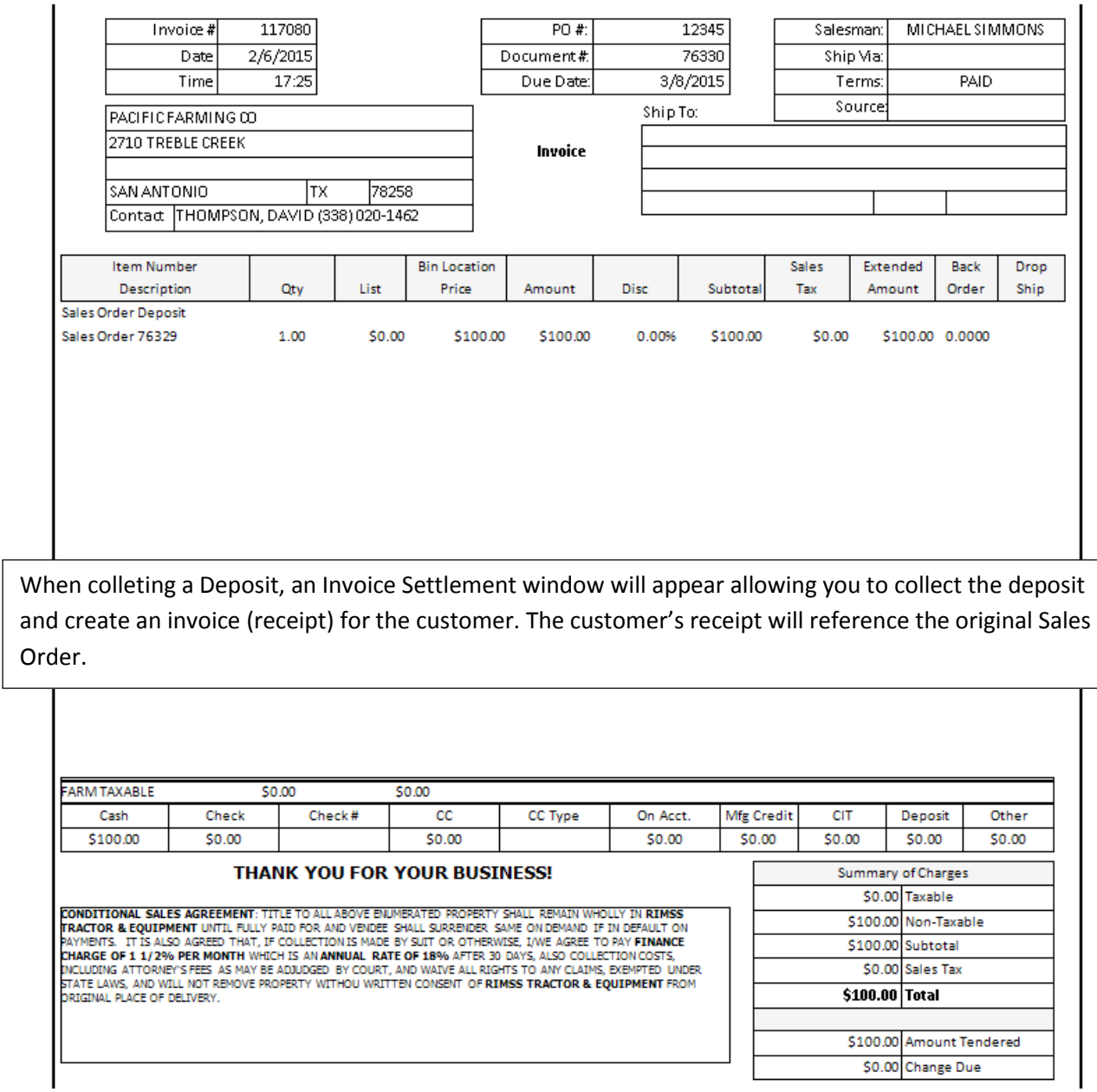

Company Confidential Copyright ©1983-2015 RIMSS Business Systems Technology

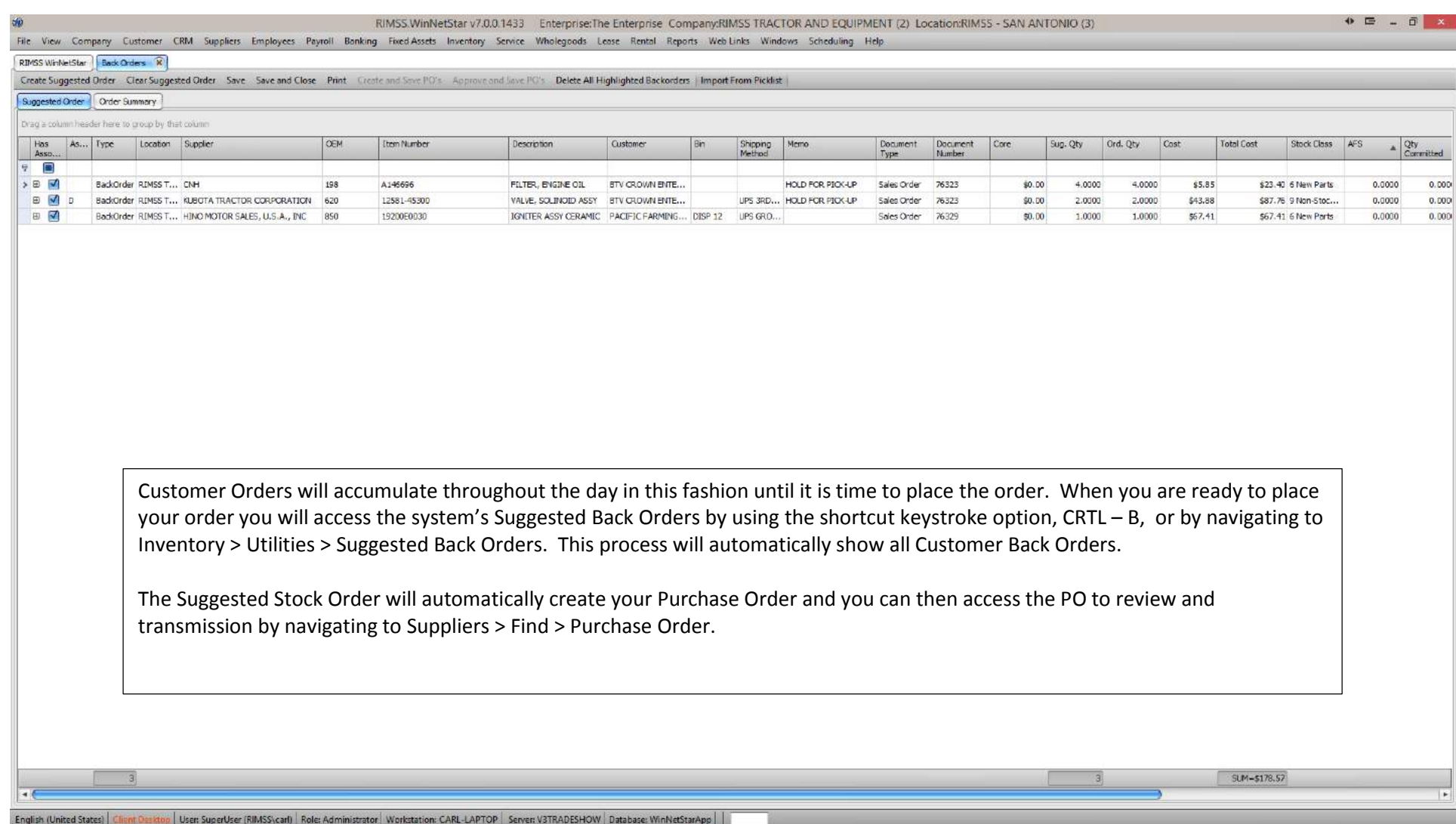

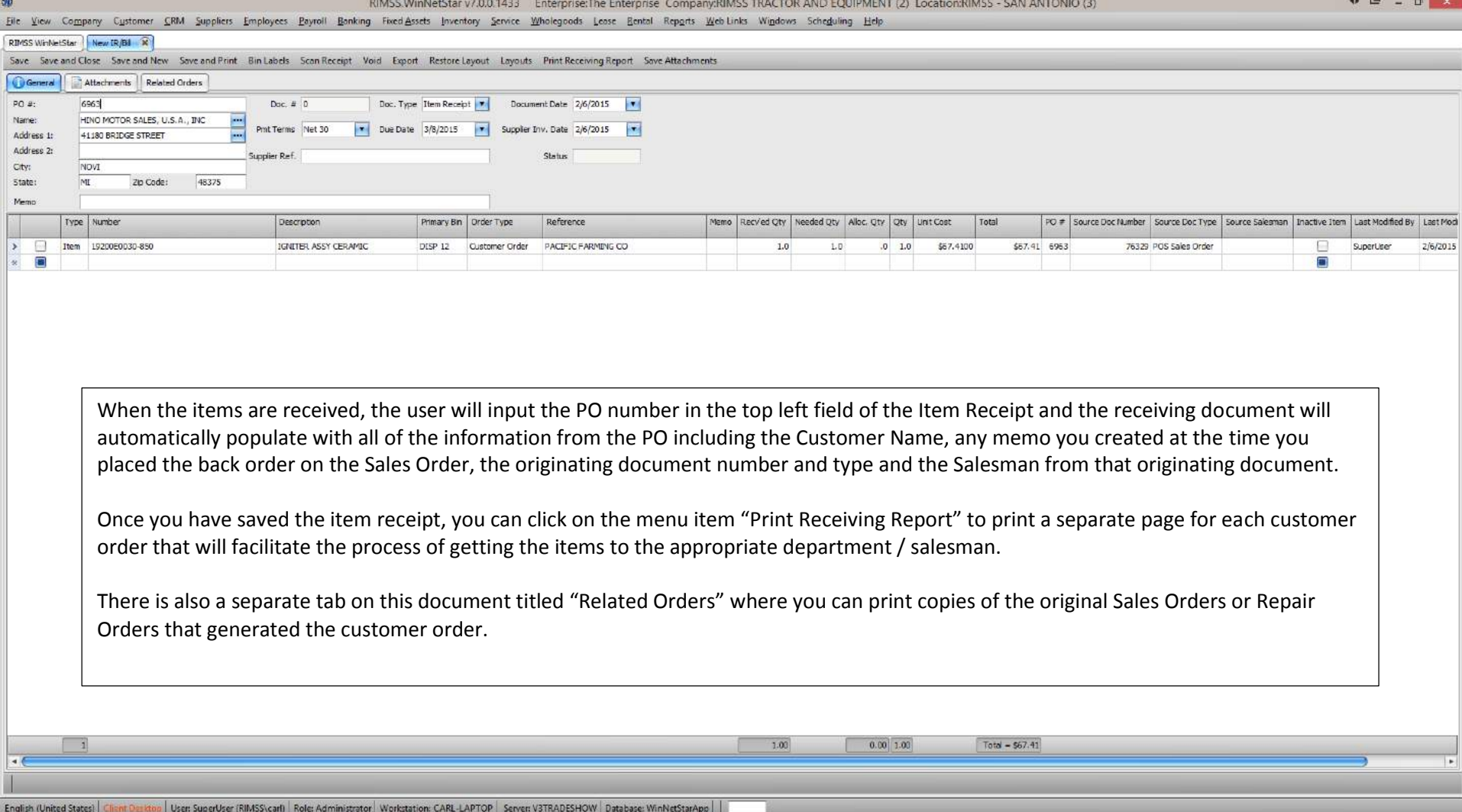

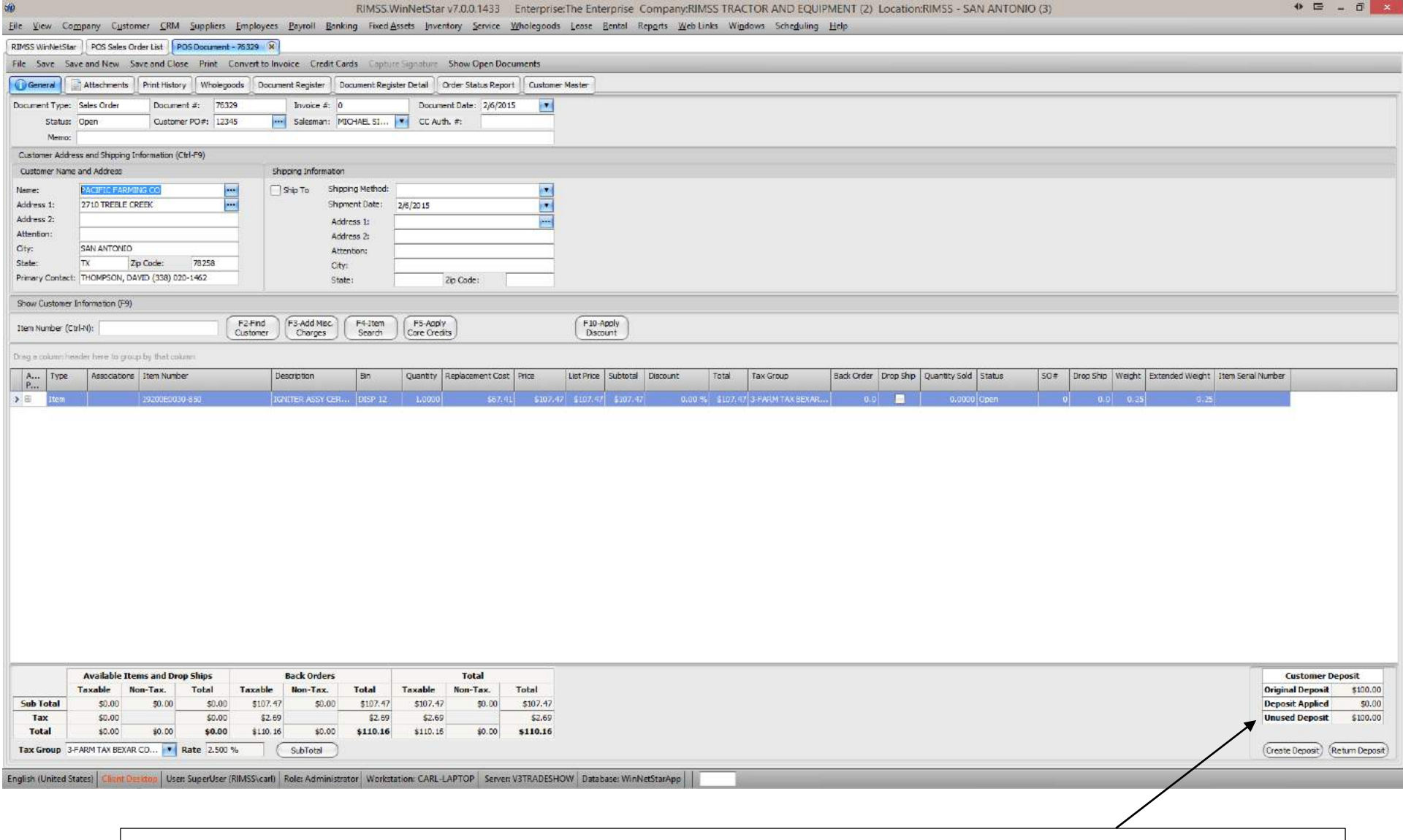

Upon receipt, the system will update the original Sales Order by moving the Back Order quantity to the Sale Quantity. Also, the Sales Order shows the Unused Deposit to be used in the settlement of this transaction.

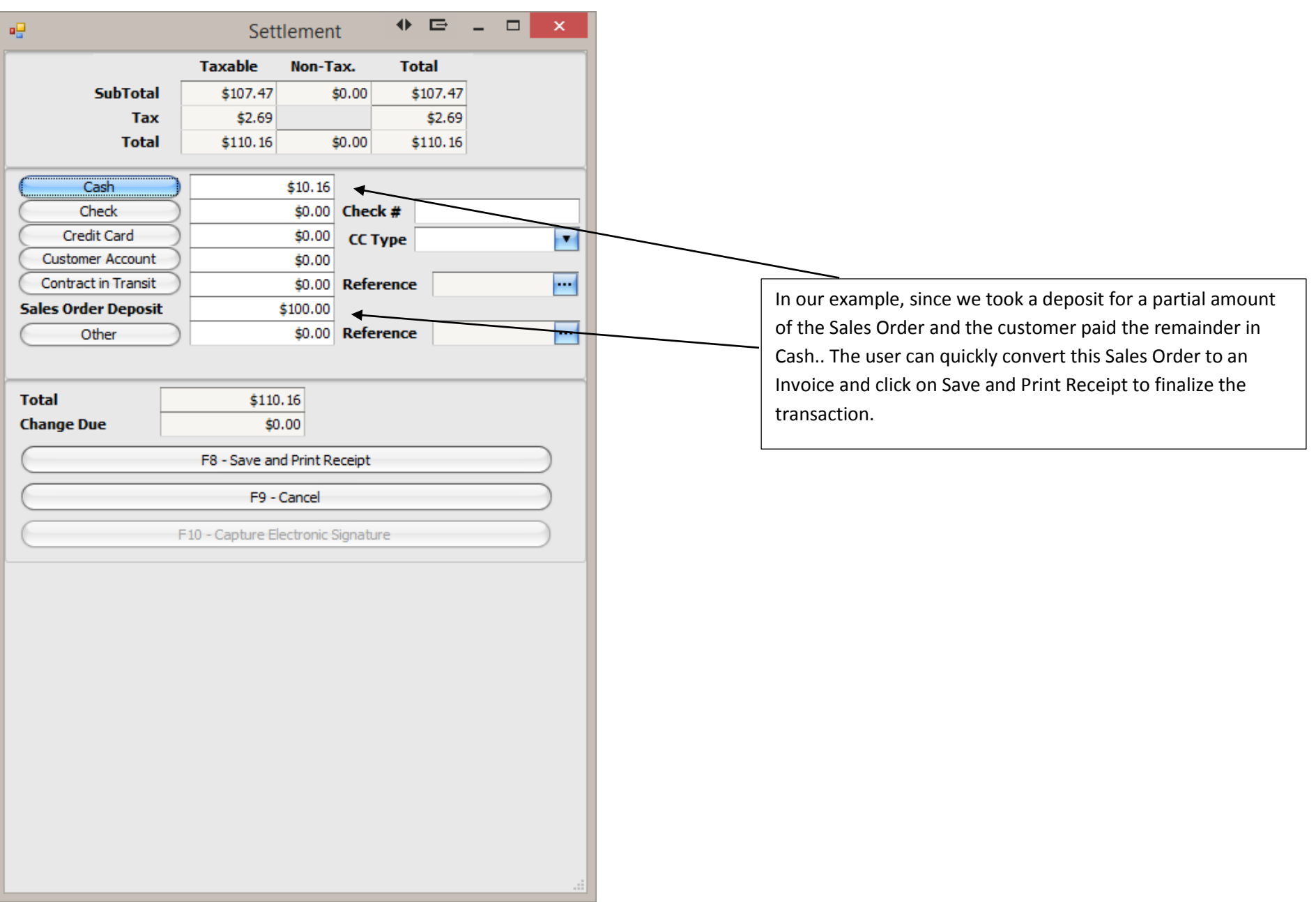